## **Mensagem: "CNAE não é válido para o ramo de atividade do cliente" na rotina 302.**

Ao inserir um código **CNAE** na rotina **302 - Cadastrar Cliente** e a seguinte mensagem for apresentada "CNAE não é válido para o ramo de atividade do cliente", pelo fato de o CNAE não ter vínculo com o ramo de Atividade do cliente, realize os procedimentos descritos abaixo da imagem:

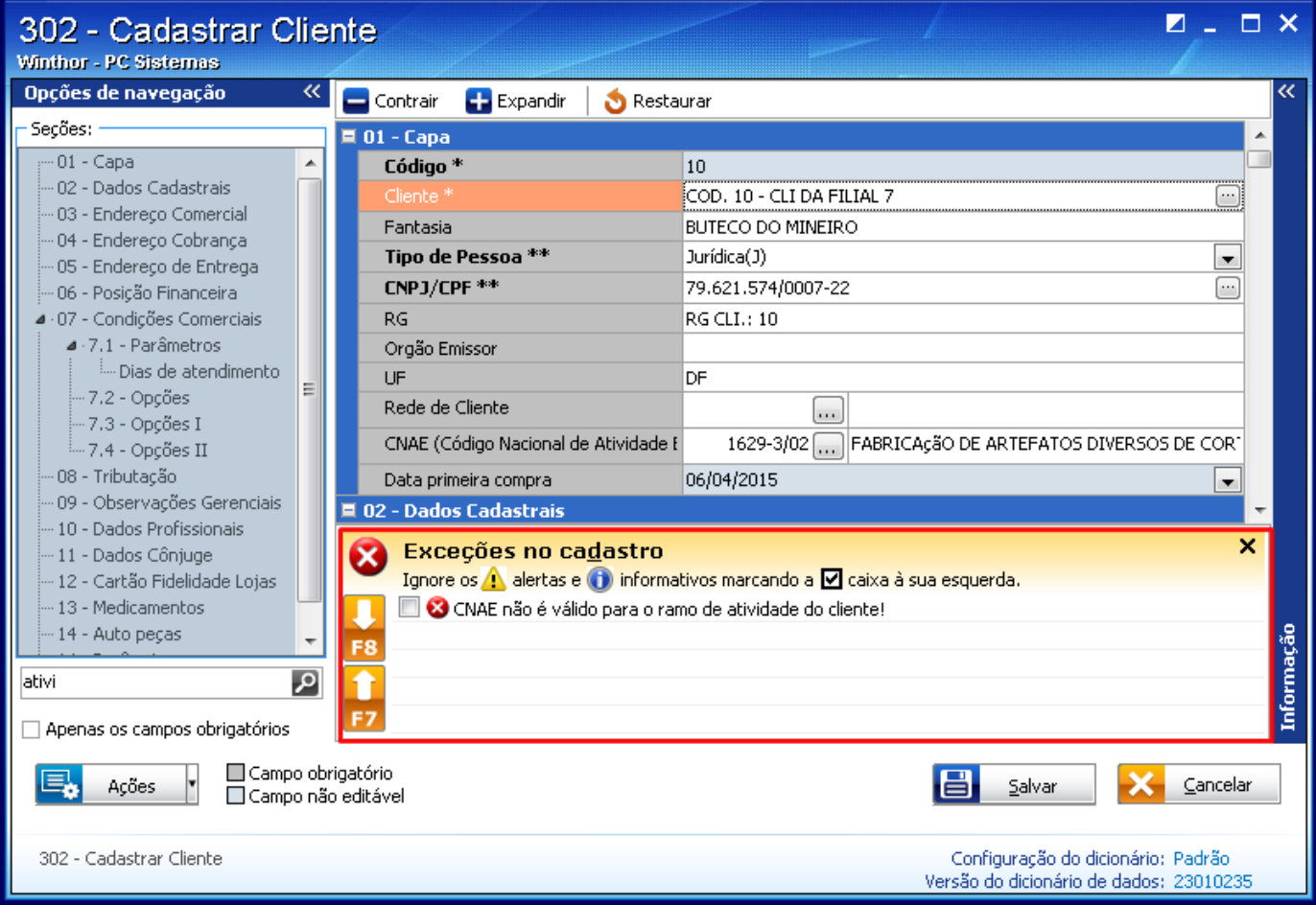

1) Acesse a rotina **302 - Cadastrar Cliente**;

1.1) Clique o botão **Manutenção de Registro**;

1.2) Verifique o código de atividade do cliente no campo **Atividade \*\***;

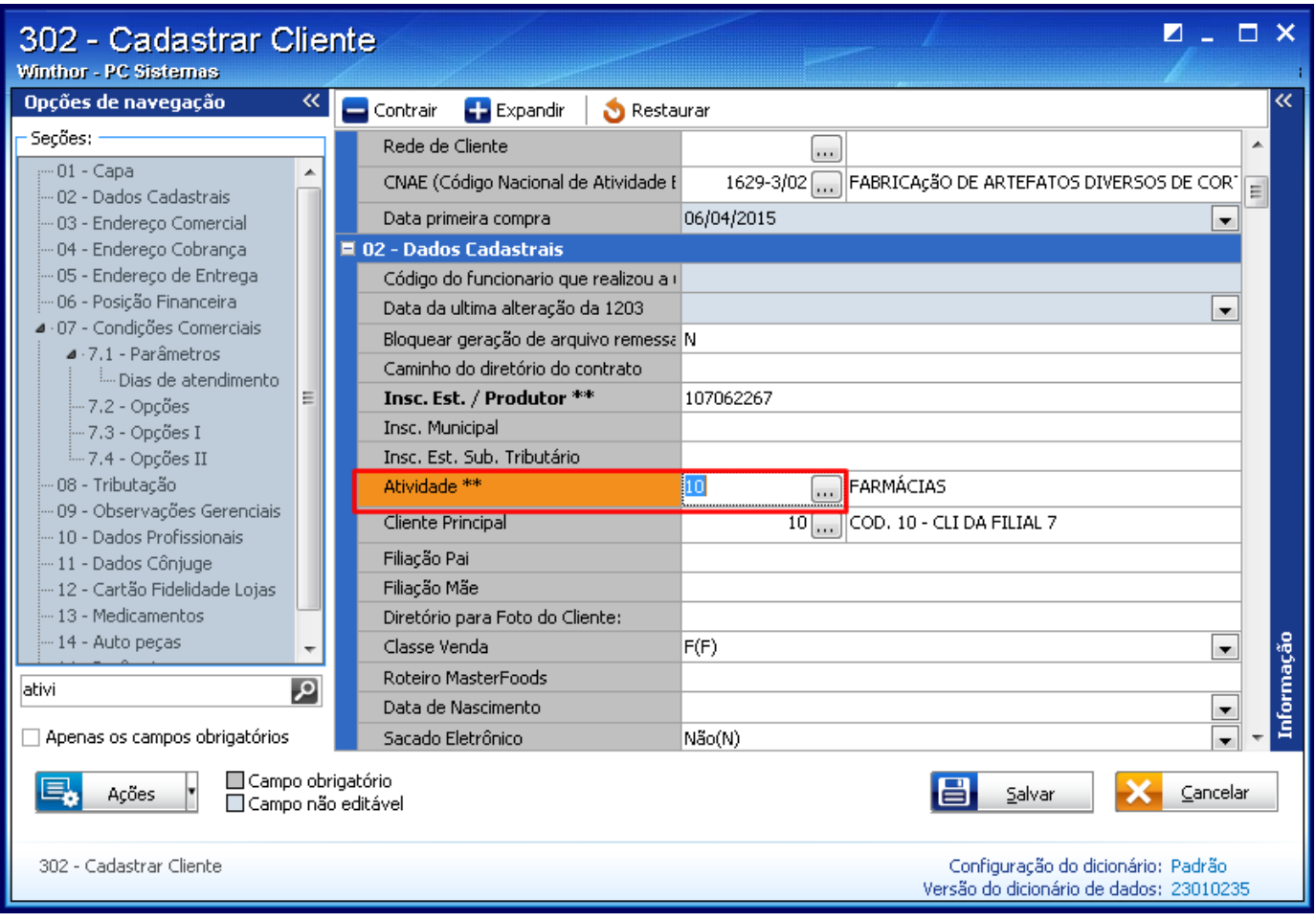

## 2) Acesse a rotina **508 - Cadastrar CNAE**;

2.1) Informe o código **CNAE** no campo **Código atividade econômica** e clique o botão **Pesquisar**;

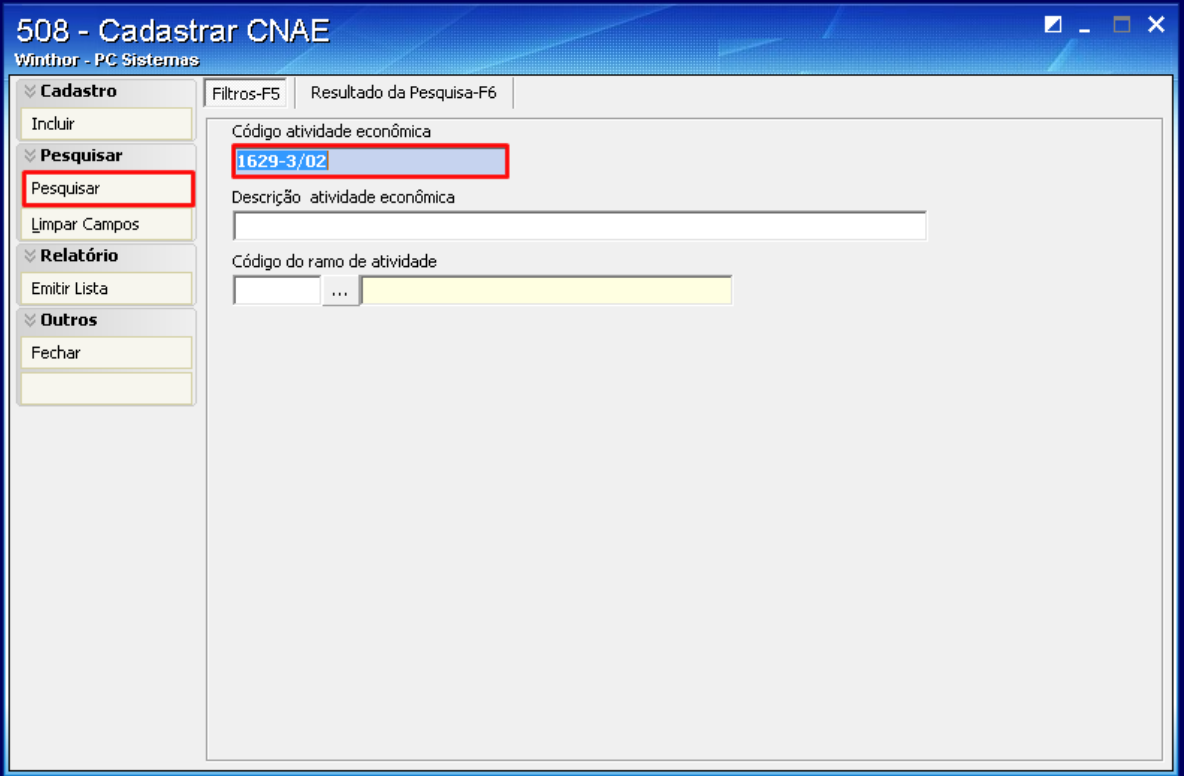

## 2.2) Clique duas vezes no cadastro do CNAE para edição;

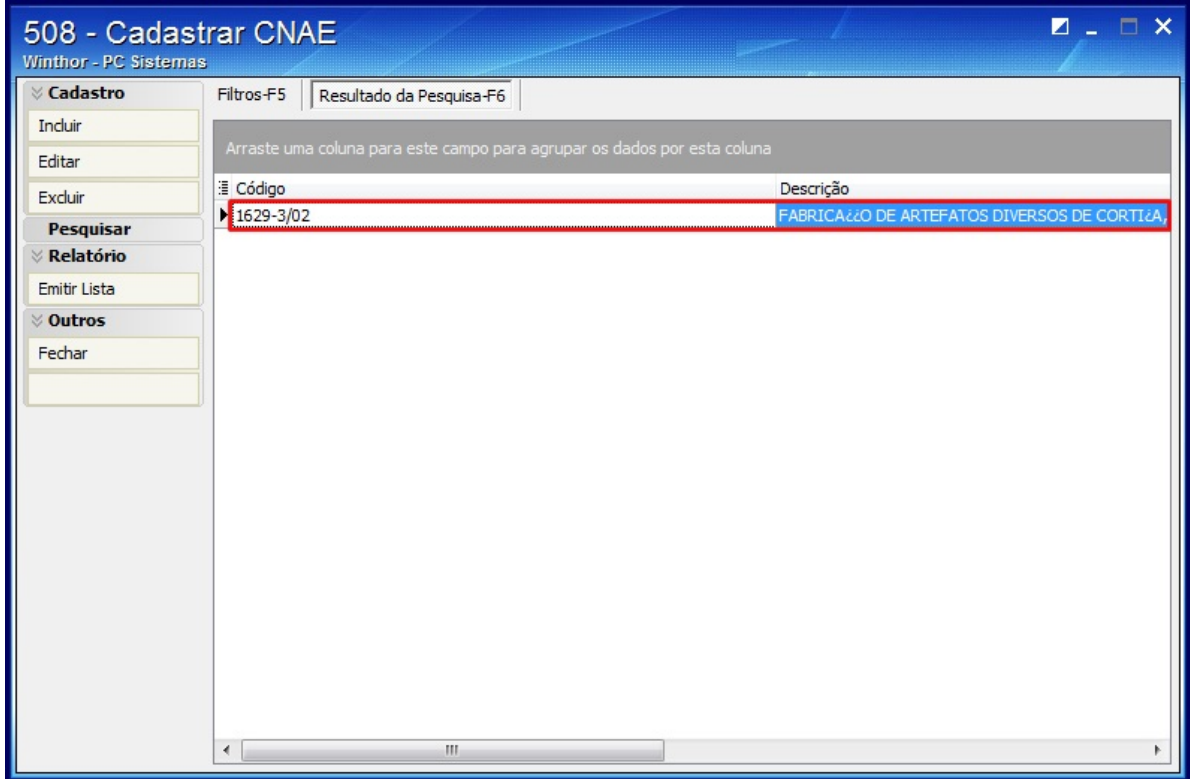

2.3) Selecione o ramo de atividade informado no cadastro do cliente. Clique o botão **Gravar**;

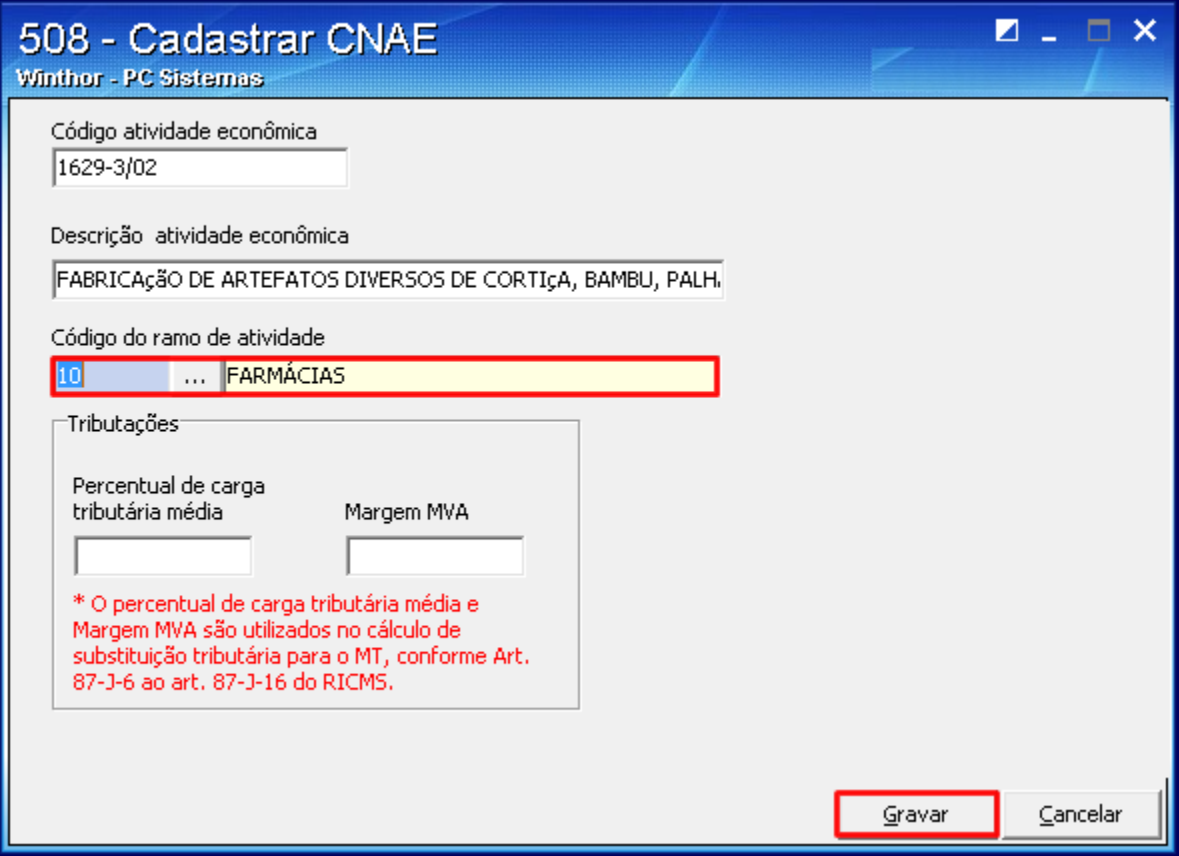

3) Acesse novamente a rotina **302 - Cadastrar Cliente**, informe o código CNAE e clique o botão **Salvar**.